## **Manual 123, LP-5420G Router. Configuración de canal.**

**LP5420G\_M123\_SPF01W**

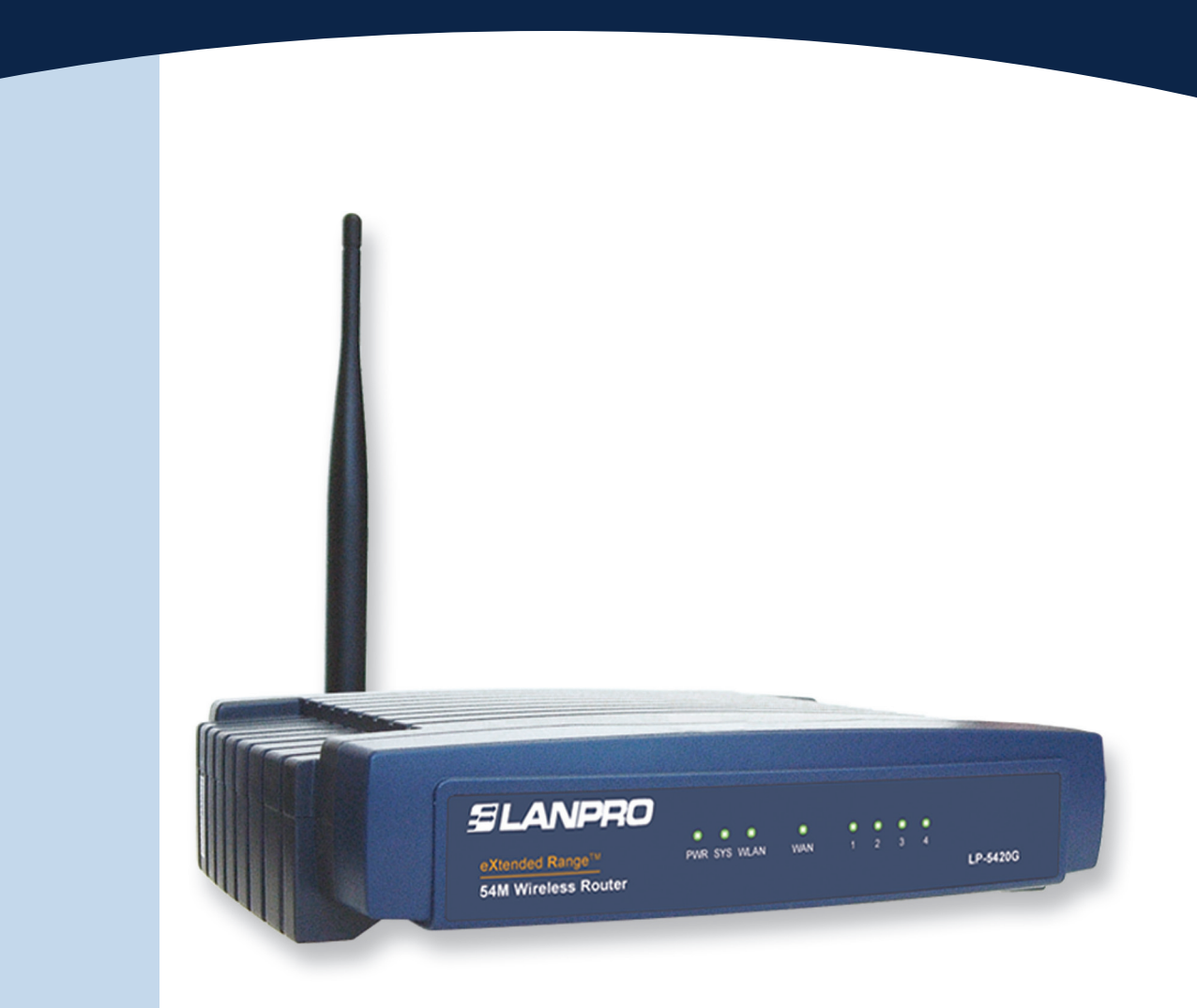

## **Manual 123, LP-5420G Router. Configuración de canal.**

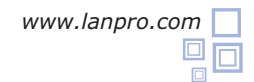

**1**

**3**

Abra el Navegador de su predilección (P.ej.: IE, Firefox, etc.) y coloque la siguiente dirección **192.168.1.1**. **Ver Figura 1.**

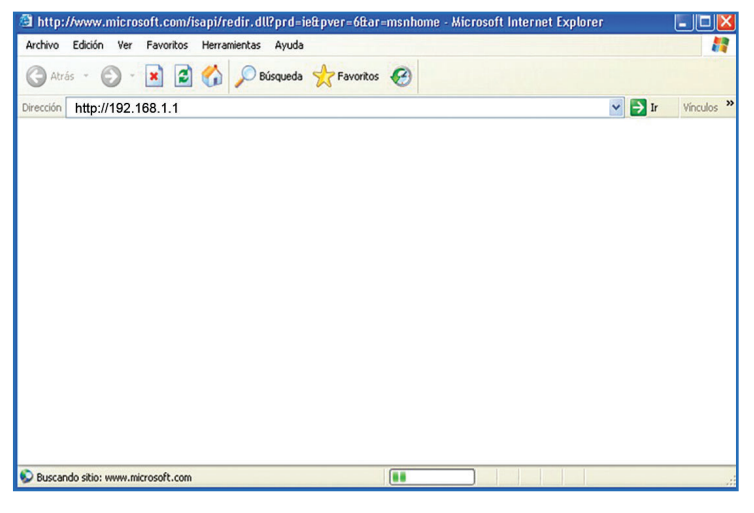

**Figura 1**

**2**

Se desplegará una ventana solicitando su nombre de usuario y contraseña, coloque en ambos la palabra **admin** en letra minúscula. Ver **Figura 2.**

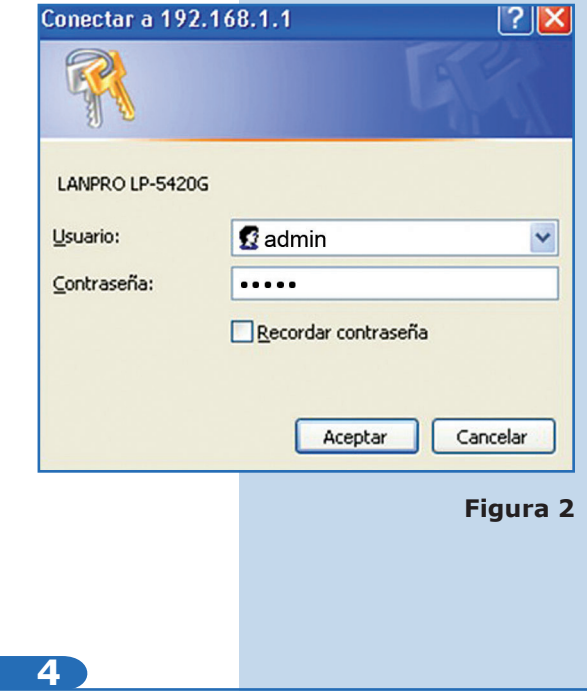

En la ventana de configuración, seleccione la opción **Wireless** y dentro de ella la opción **Wireless Settings**. En la ventana mostrada en la **Figura 3**, seleccione el canal deseado tal como se muestra.

Seleccione la Opción **Save** para guardar los cambios en la ventana mostrada en la **Figura 4.**

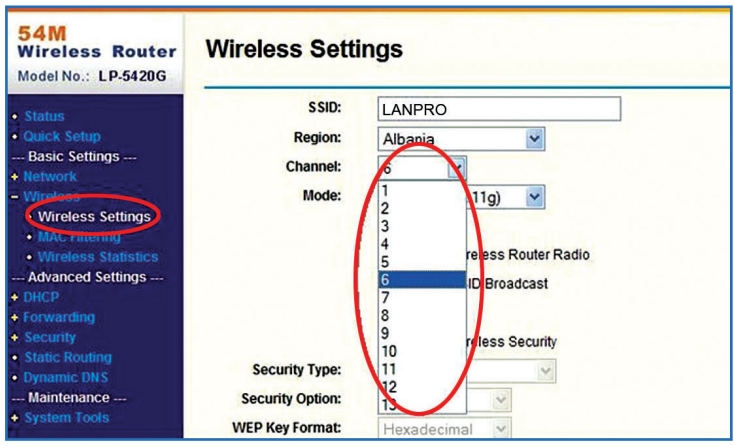

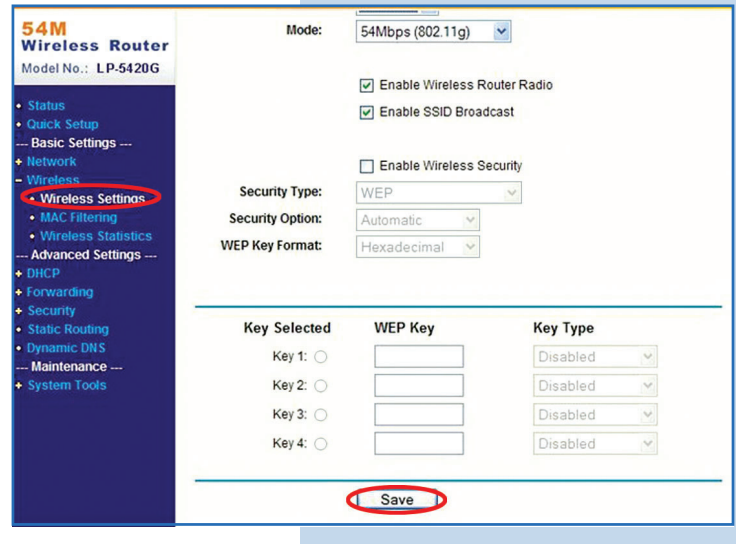

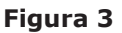

**Figura 4**